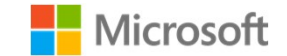

#### NOAA Fish Detector

**Anusua Trivedi, Microsoft**<br> **Anusua Trivedi, Microsoft**<br>
Show and Trivedi, Microsoft<br>
Show and Pathak, Student Intern, Microsoft<br>
Show and Dodhia, Microsoft<br>
Rahul Dodhia, Microsoft<br>
Jane Wang, Microsoft Shreyaan Pathak, Student Intern, Microsoft Sreya Muppalla, Student Intern, Microsoft Rahul Dodhia, Microsoft Jane Wang, Microsoft **NOAA Fish Detector**<br>
Anusua Trivedi, Microsoft<br>
Shreyaan Pathak, Student Intern, Microsoft<br>
Shreyaan Pathak, Student Intern, Microsoft<br>
Seeya Muppalla, Student Intern, Microsoft<br>
Rahul Dodhia, Microsoft<br>
Dan Morris, Micro Bridget Ferriss, NOAA Beth Sanderson, NOAA Karl Veggerby, NOAA

AI For Good Research Lab (AI4E)

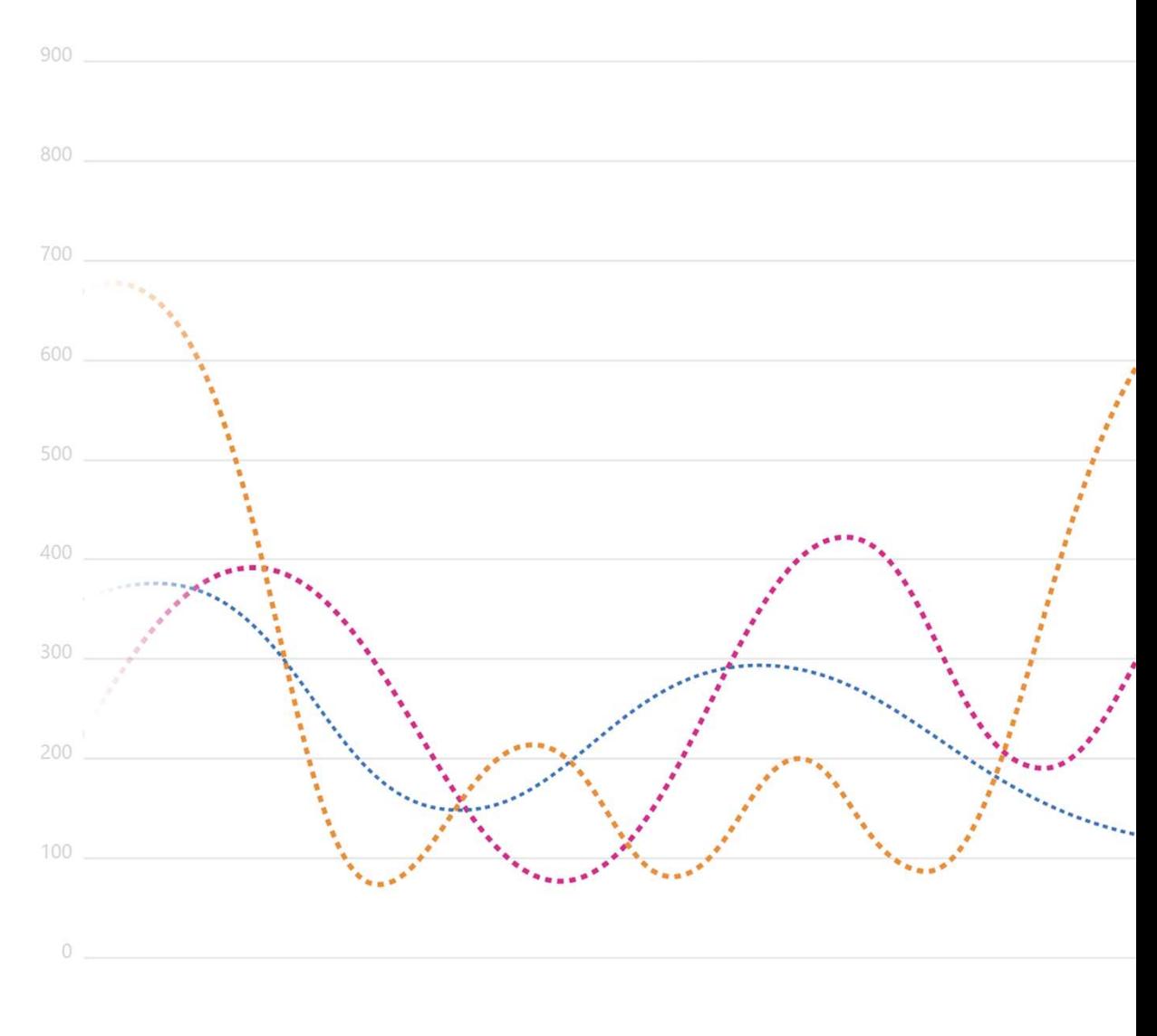

#### Our Mission

#### Infuse Data Science and AI to address the world's great challenges

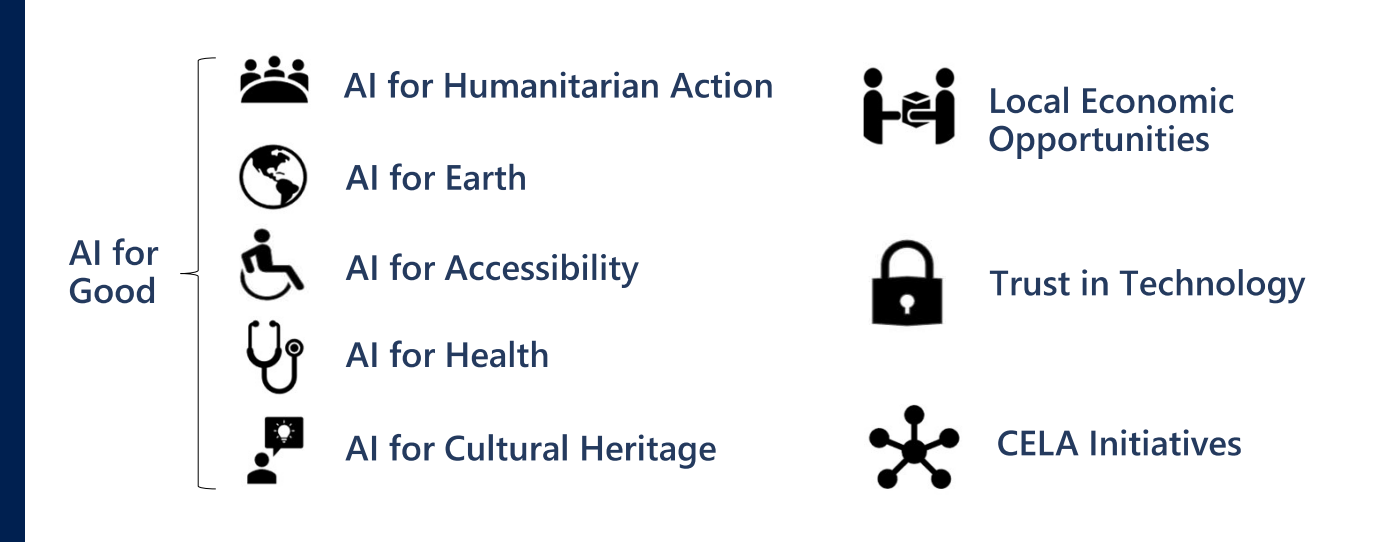

#### Introduction

- ❑ Maintaining healthy fish populations is vital to US economy—important for commercial and recreational use, integral to our coastal communities, and providing healthy sources of protein.
- ❑ NOAA Fisheries scientists are working to find out which species of fish are found in a location for managing sustainable marine and migratory fish populations.
- □ Business problem: NOAA Fisheries would like an automated way to detect fishes and classify the species.
- □ Data Science problem: We propose to create an automated fish detector for NOAA. This would help NOAA detect the fish in a video and label the species of fish.

#### A little introduction to Deep Learning

#### Traditional ML Vs DL

**Traditional ML requires** manual feature extraction/engineering

Feature extraction for unstructured data is very difficult

Deep learning can automatically learn features in data

Deep learning is largely a "black box" technique, updating learned weights at each layer

#### Why is DL popular?

 $\Box$  DL models has been here for a long time

- Fukushima (1980) Neo-Cognitron
- LeCun (1989) Convolutional Neural Network
- □ DL popularity grew recently
	- With growth of Big Data
	- . With the advent of powerful GPUs

#### Deep learning begins with a little function

It all starts with a humble linear function called a perceptron.

weight1 X input1 sum and the contract of the contract of the contract of the contract of the contract of the contract of the contract of the contract of the contract of the contract of the contract of the contract of the contract of the co

weight2  $\times$  input2 If sum > threshold: output 1 → weight3 × input3 Else: output 0 Perceptron: Else: output 0

Example: The inputs can be your data. Question: Should I buy this car?

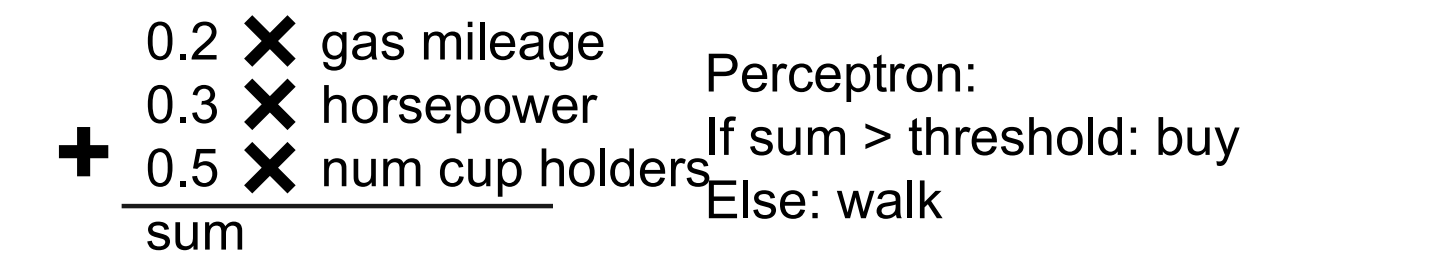

7

#### These little functions are chained together

- $\Box$  Deep learning comes from chaining a bunch of these little functions together. Chained together, they are called neurons.
- $\Box$  To create a neuron, we add a nonlinearity to the perceptron to get extra representational power when we chain them together.<br> **Q** Our nonlinear perceptron is **1.0**
- sometimes called a sigmoid.

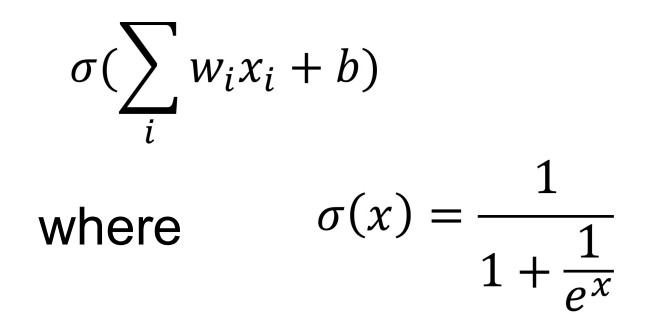

The value b just offsets the sigmoid so the center is at  $0.0\frac{1}{10}$ 

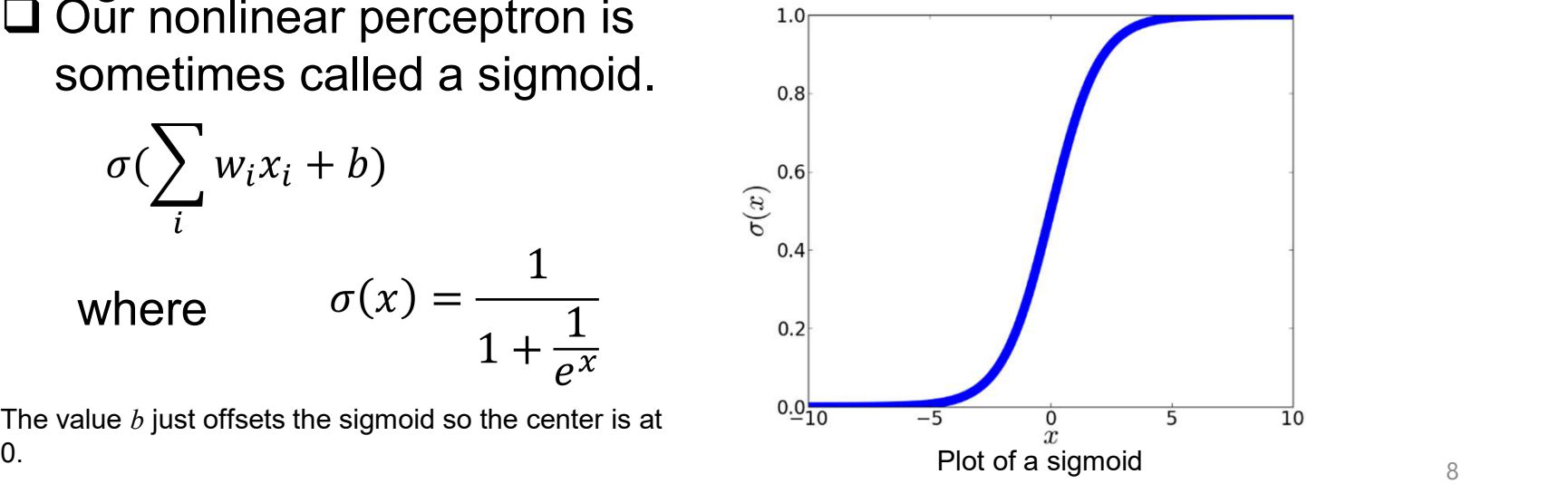

#### Single artificial neuron

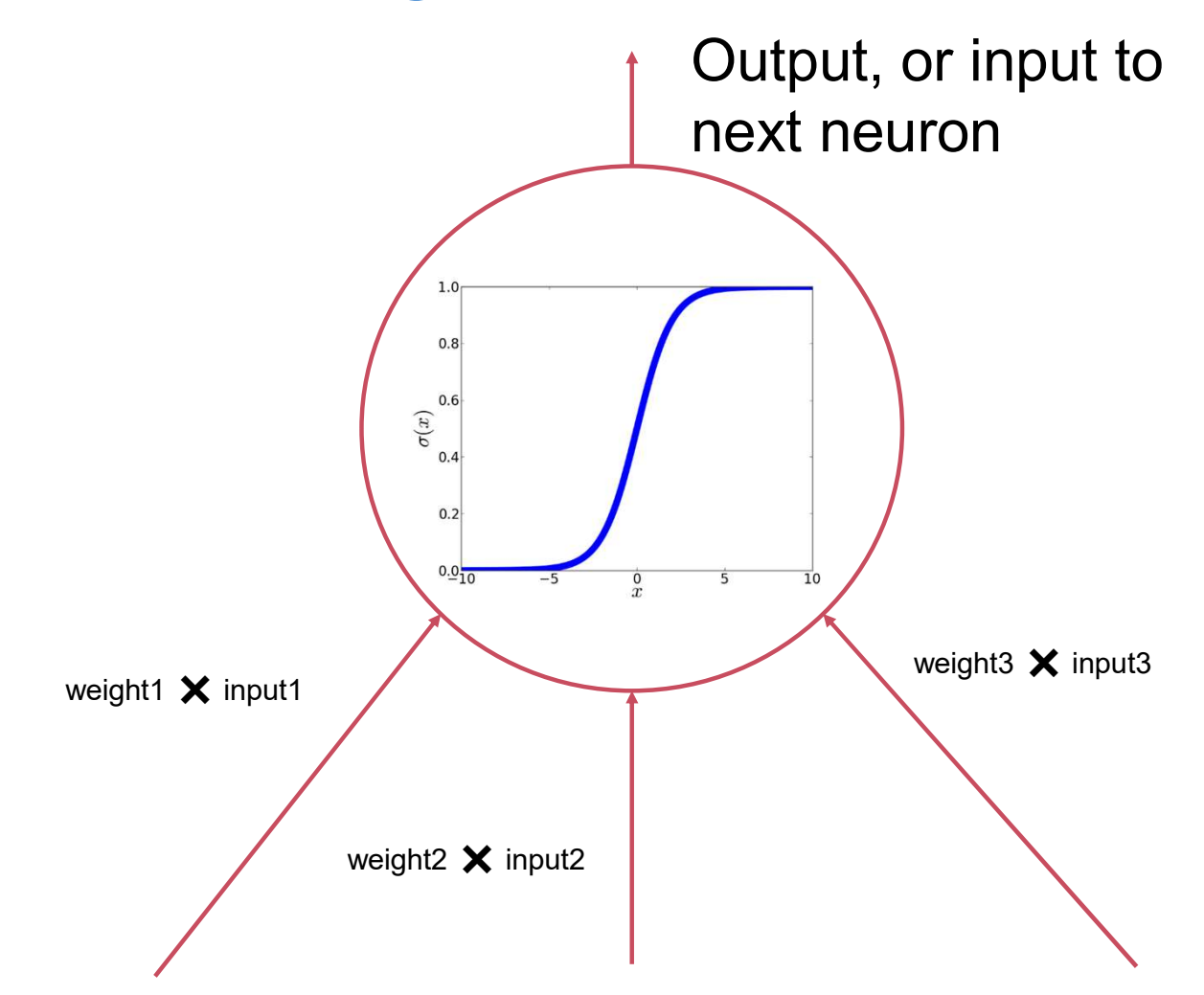

#### Deep Neural Network (DNN)

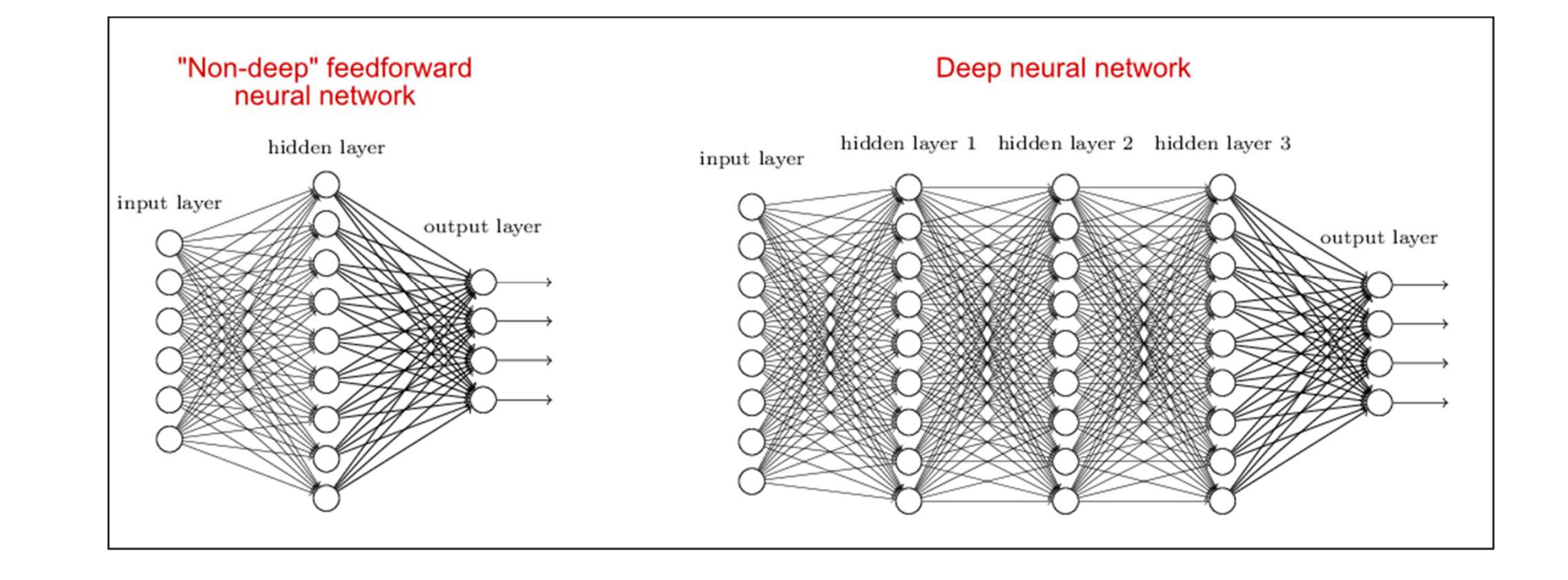

#### Common DNNs

Deep Convolutional Neural Network (DCNN)

- To extract representation from images
- □ Recurrent Neural Network (RNN)
	- To extract representation from sequential data

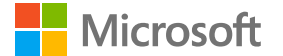

### Computer Vision

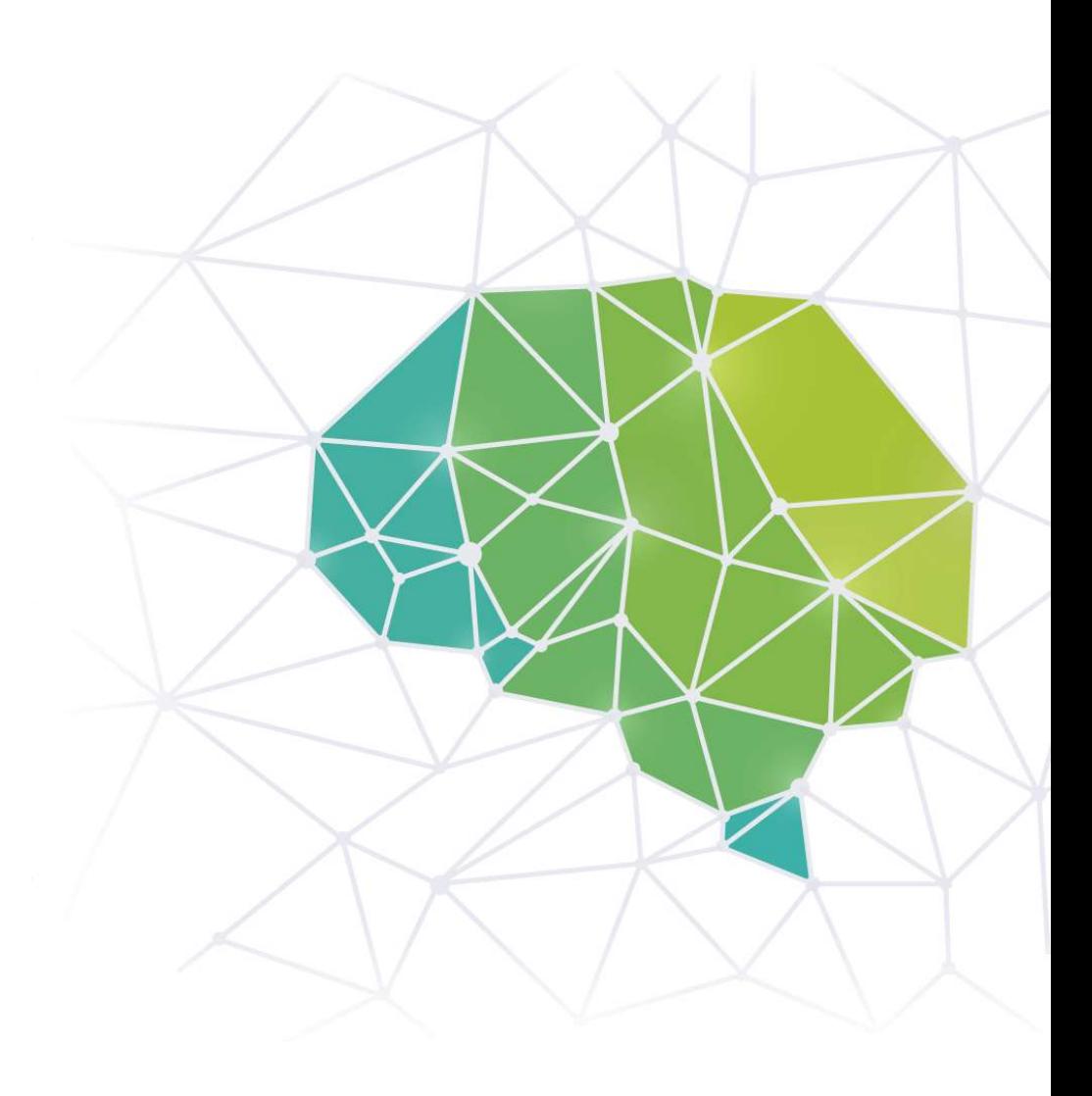

#### Computer Vision Tasks

#### Image Classification

Is there a deer in  $\bullet$ the image?

#### Object detection

Where in the image is the deer?

#### Image segmentation

Where exactly is the  $\bullet$ deer? What pixels?

#### Image Similarity

Which images are  $\bullet$ similar to the query image?

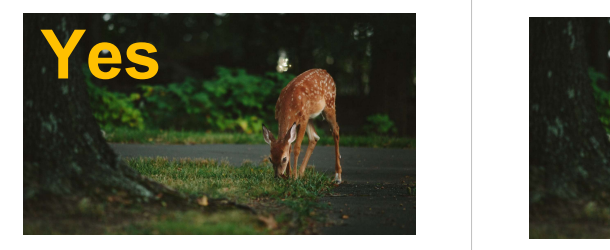

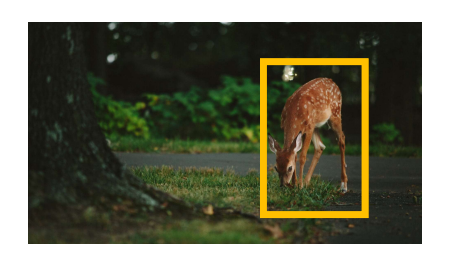

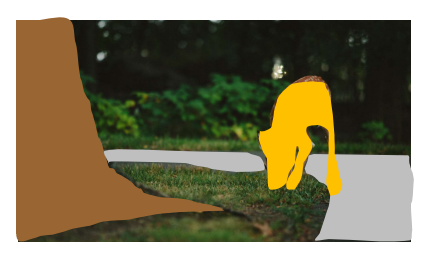

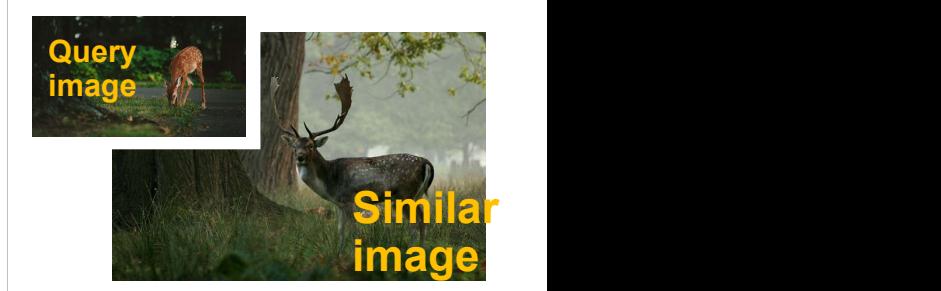

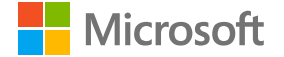

#### Computer Vision using Deep Learning

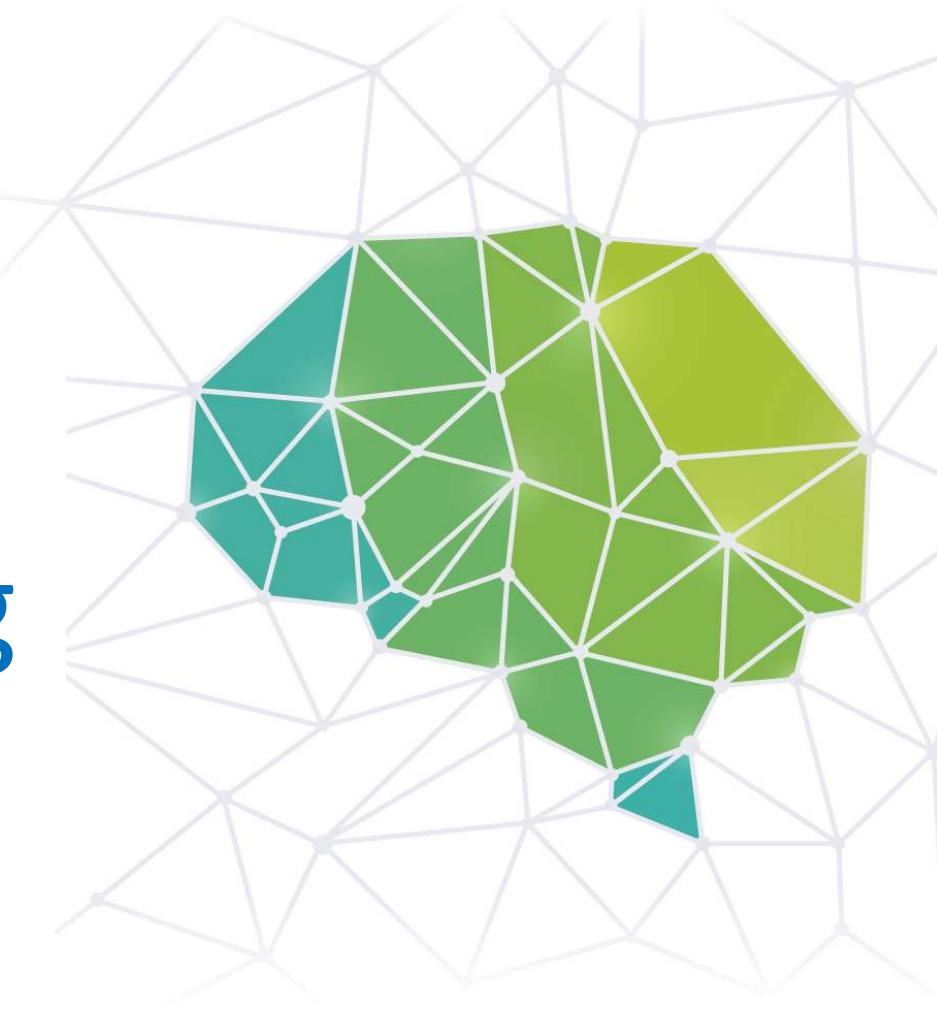

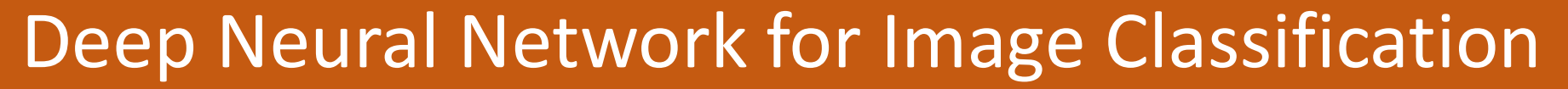

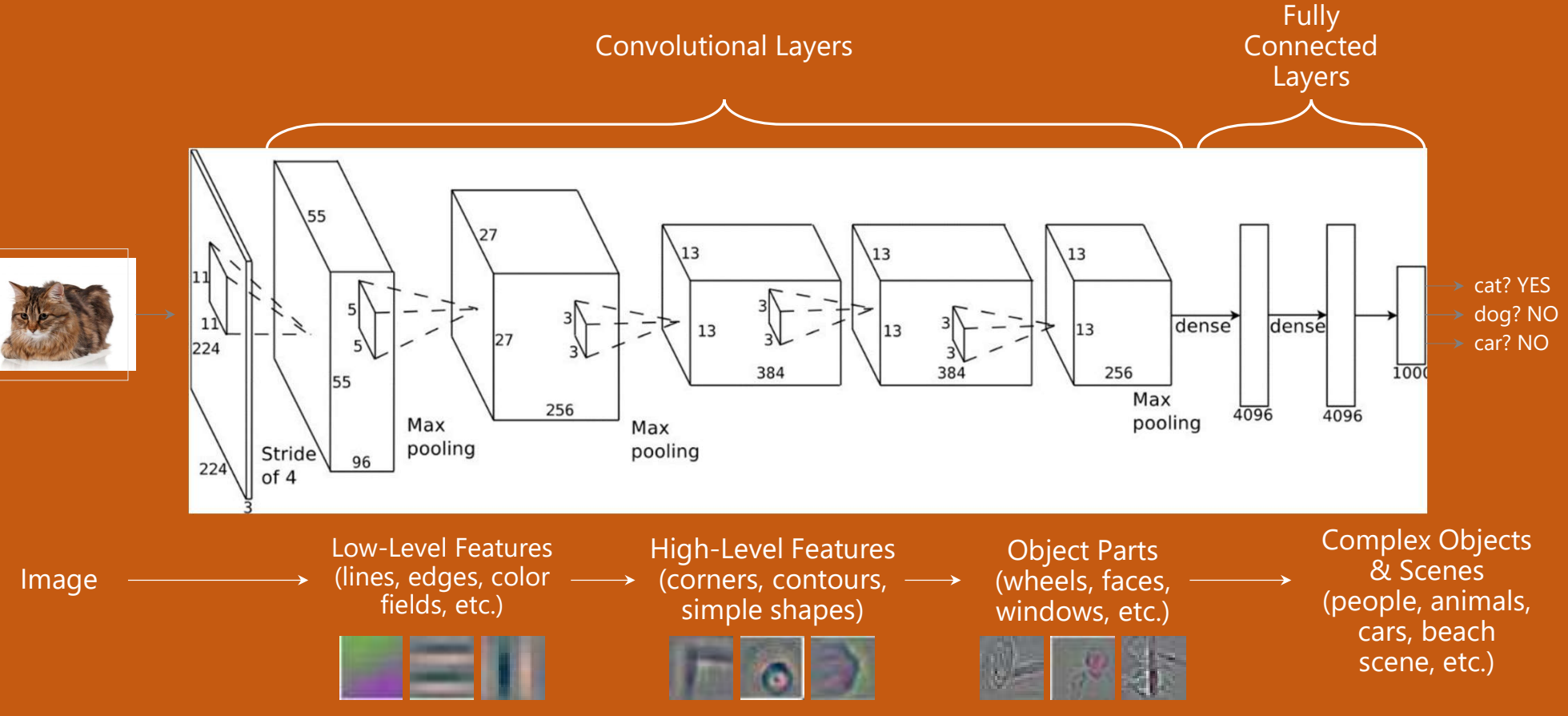

#### Transfer Learning

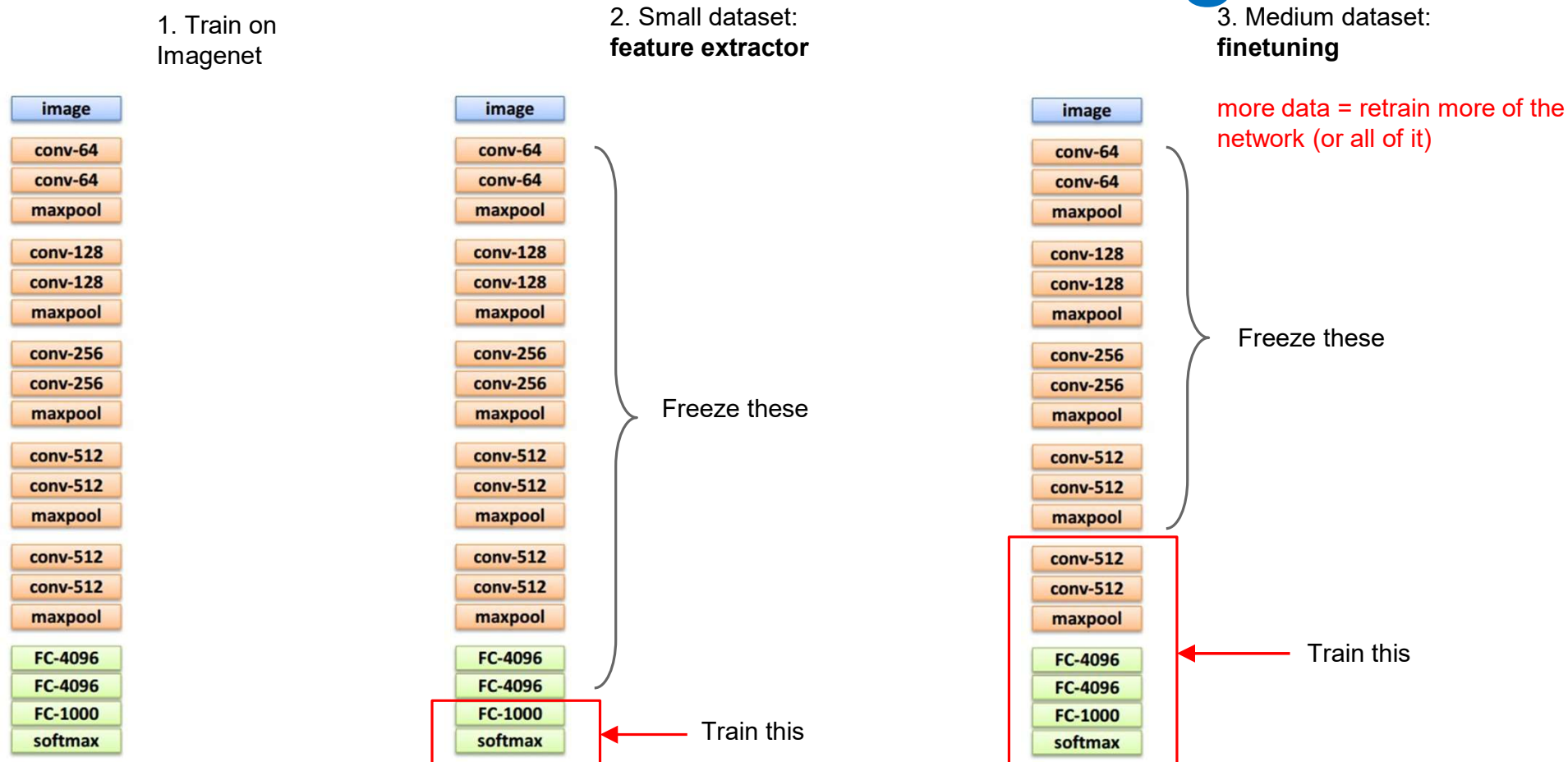

\*Andrej Karpathy's recent presentation

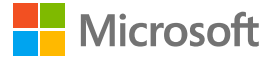

## Microsoft AI Platform

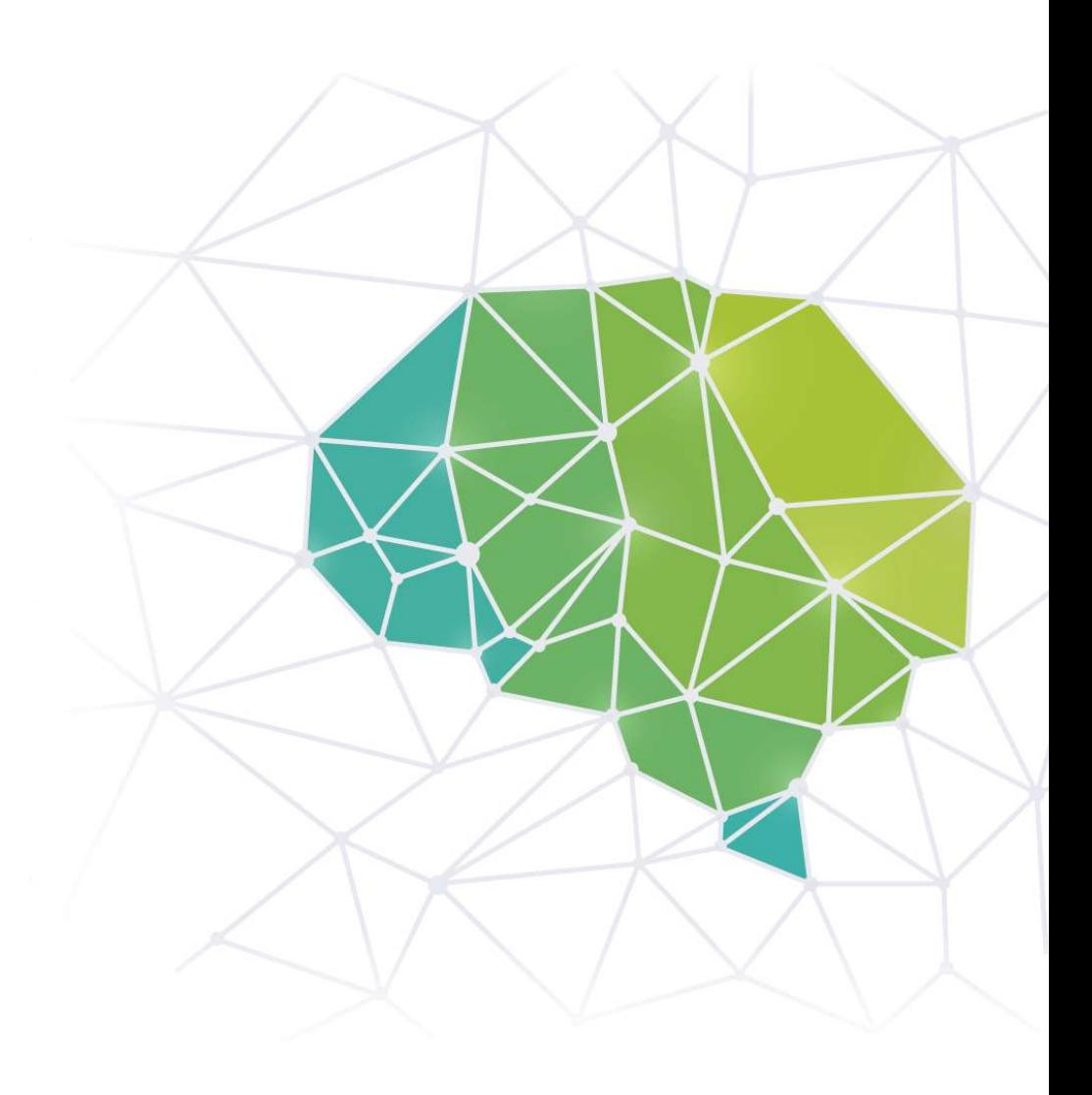

#### Azure End-2-End Customer Solution

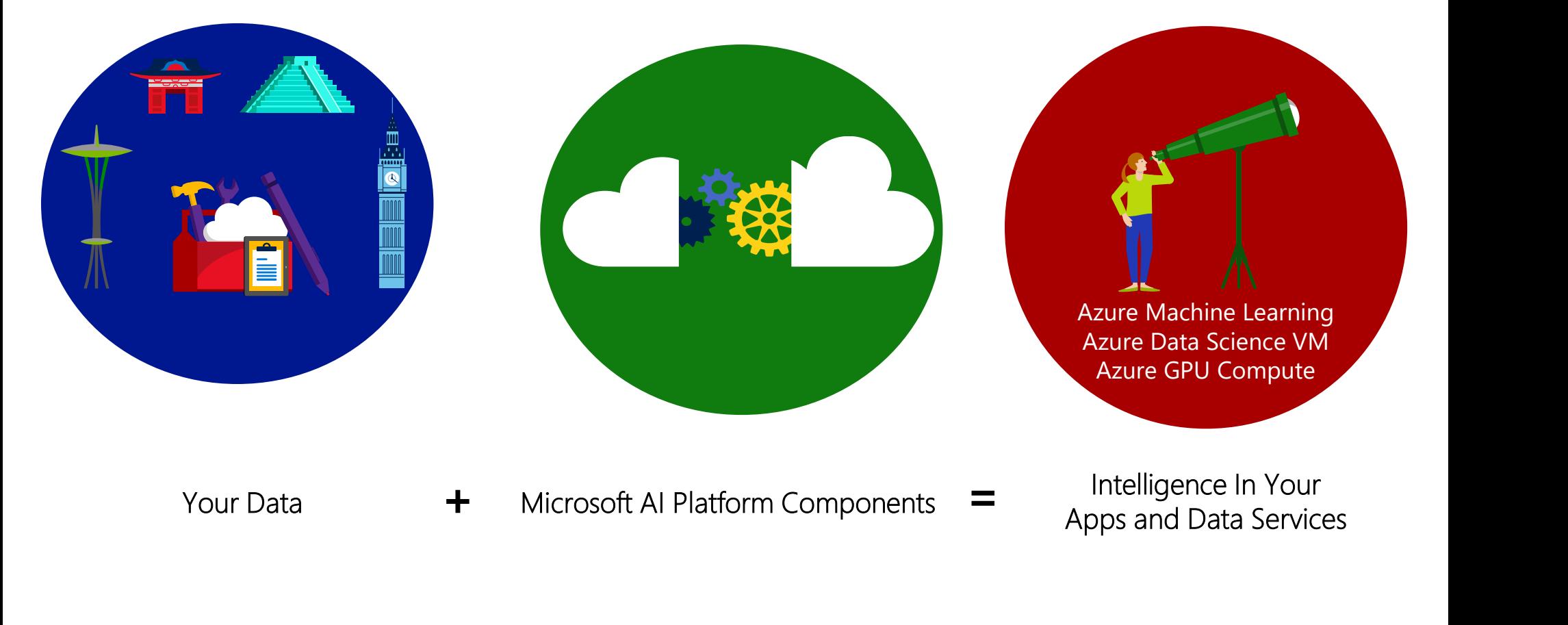

#### Microsoft AI Platform

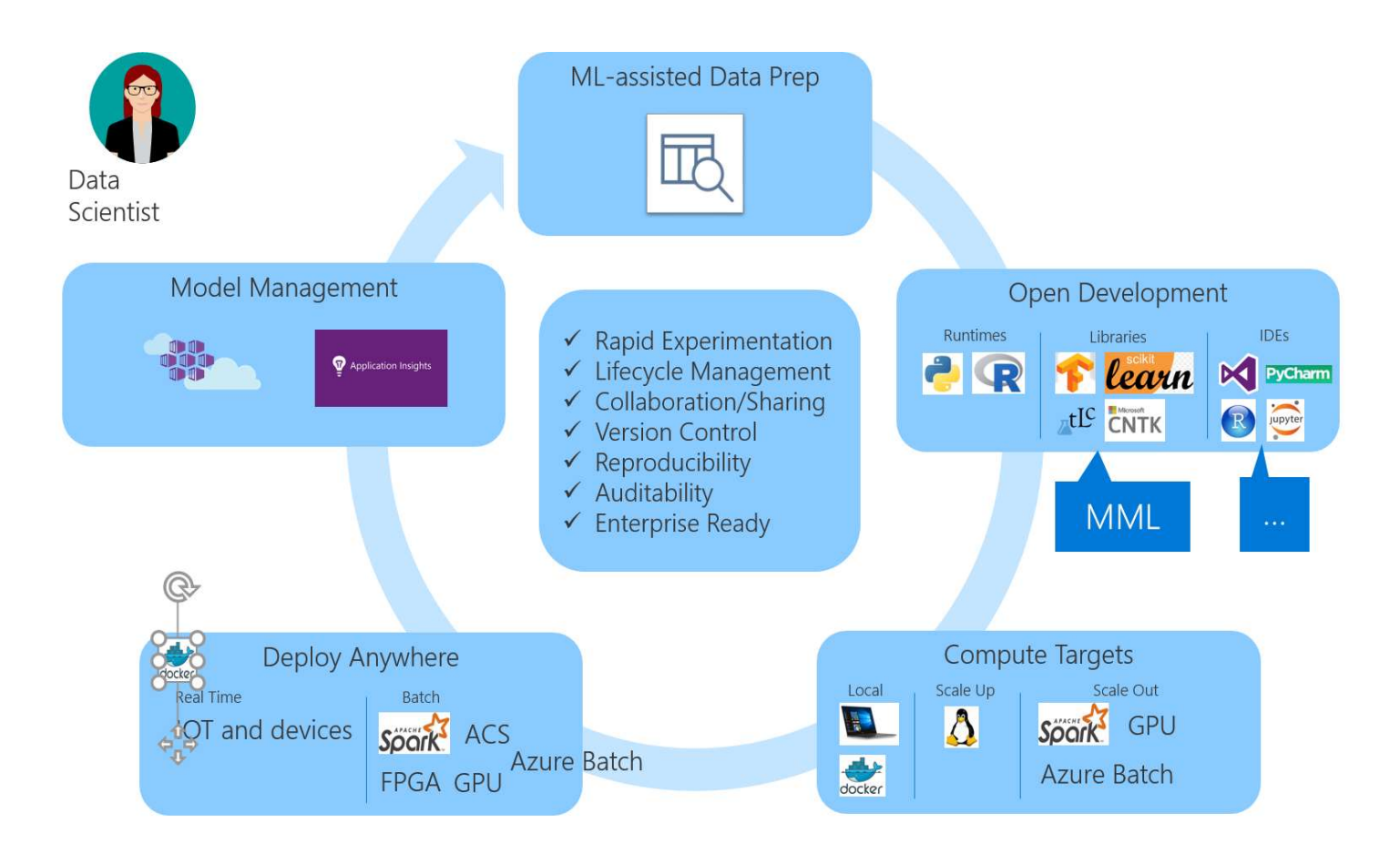

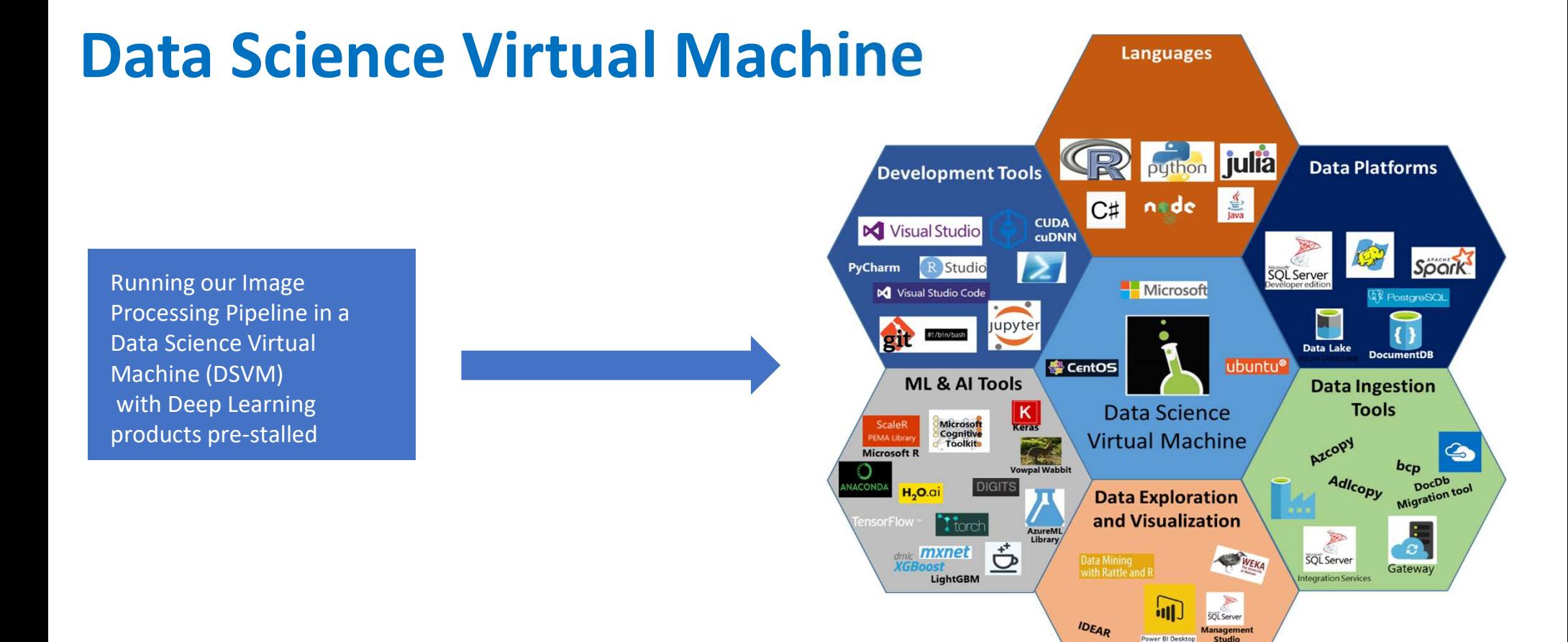

SQuirreL SQL

#### **Objective**

The **goal** of this fish detection project:

- ❑ The NOAA scientists have been collecting underwater videos from various locations around Puget sound area. NOAA wants to identify a fish in underwater videos first, and then classify the fish for species population management.
- $\Box$  However, they are doing the whole process manually (i.e. a person goes through each of the videos manually trying to detect a moving fish).
- ❑ Automating this curation process would reduce thousands of hours of work the small team spends each day.

The **objective** is to build a precise object detection model to detect the fishes in the underwater videos.

#### **Methods**

- ❑ Prior to Microsoft, NOAA Fisheries collaborated with a UW professor on this project. However, they were not able to make much progress on this problem
- ❑ We received about ~2000 annotated fish images from the UW collaborator  $\triangleright$  The images were from videos with one background location only
- ❑ We decided to use a neural network-based approach for detecting the fishes and trained an image-based object detector for detecting the fish.
- ❑ An image object detector localizes the fish by predicting the bounding boxes and detection confidences.
- ❑ Among the state-of-the-art detectors, we choose the MobileNet single-shot detectors (SSD) for their high efficiency, high latency and portability.

#### Methods

- ❑ In the SSD-MobileNet model:
	- ❑ A backbone convolutional neural network is used to extract the feature maps of the input image at different scales.
	- ❑ In each feature map, several default boxes of different aspect ratios at each location are evaluated for their offset from the actual bounding boxes of fish and their detection confidences for all fishes.

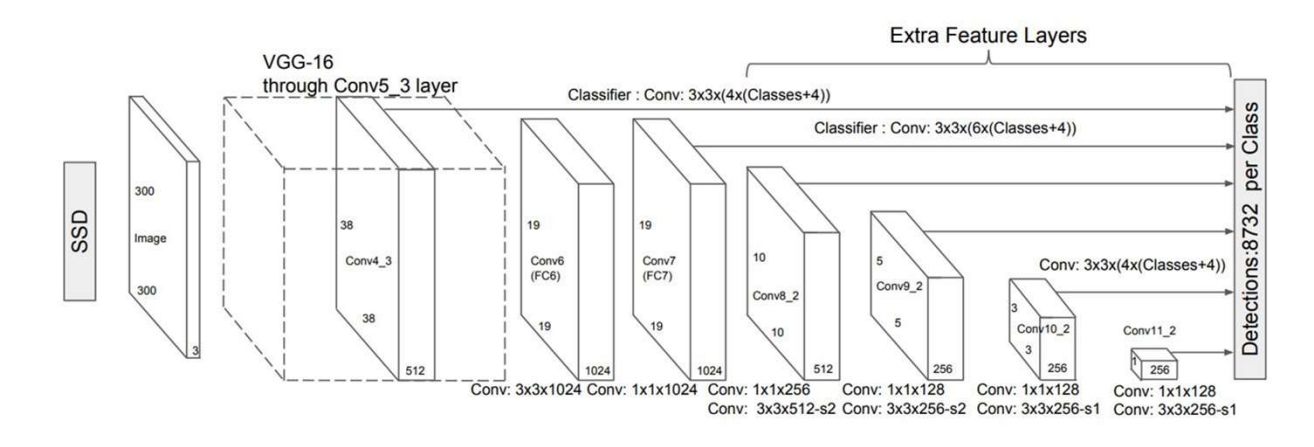

Reference: https://arxiv.org/pdf/1512.02325.pdf

#### Pros/Cons

- ❑ The only caveat is overfitting we focused a lot on the hyperparameter tuning to avoid any such training overfitting
- ❑ For real-time inferencing, we created a multi-threaded schedular which calls the trained fishdetector-model on every frame of a video

#### Challenges with the V1 Prototype Model

The model does not generalize well due to the following reasons:

❑ videos are very blurry

❑ Varying background (moving grass, metal grill, murky ground etc.)

❑ Different camera filter colors

❑ Some fishes are translucent and are very similar to background (camouflaged)

Thus, the detection results are usually very noisy, which leads to high false positives

#### V2 Phase

- ❑ We generated ~68,050 images from 200K videos with different backgrounds (balanced dataset on background).
- ❑ AI4E Vendor (iMerit) helped us annotate these 68K images with bounding boxes (fish as the only category).

❑ V2 Phase goal is to reduce the high false positives on various backgrounds

❑ V2 Phase has 2 models

- model V1 which tries to identify any non flat fishes
- model V2 tries to identify only flat fishes near the ground (hard to locate for humans) reflates and the model V1 which tries to identify any non flat fishes<br>
"Audel V2 tries to identify only flat fishes near the ground (hard to look<br>
"currently V1 works well<br>
- "AUC": "0.80847", "Precision": "0.85731", "Reca

```
*currently V1 works well
```
\*V2 has a high false positive rate, needs improvement

- "AUC": "0.80847", "Precision": "0.85731", "Recall": "0.70907"<br>\*V2 has a high false positive rate, needs improvement<br>- "AUC": "0.78869", "Precision": "0.68925", "Recall": "0.79105"

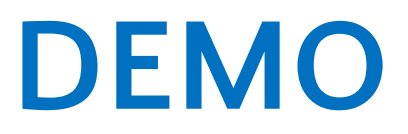

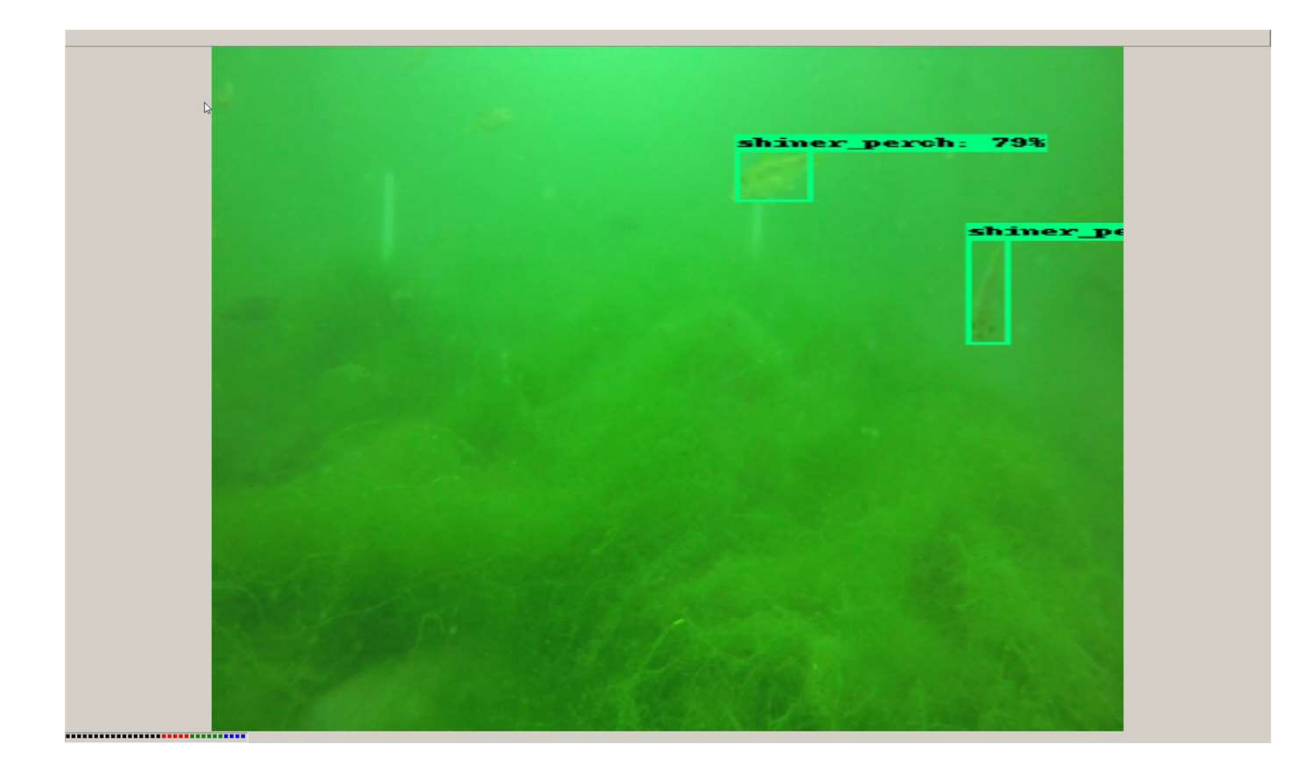

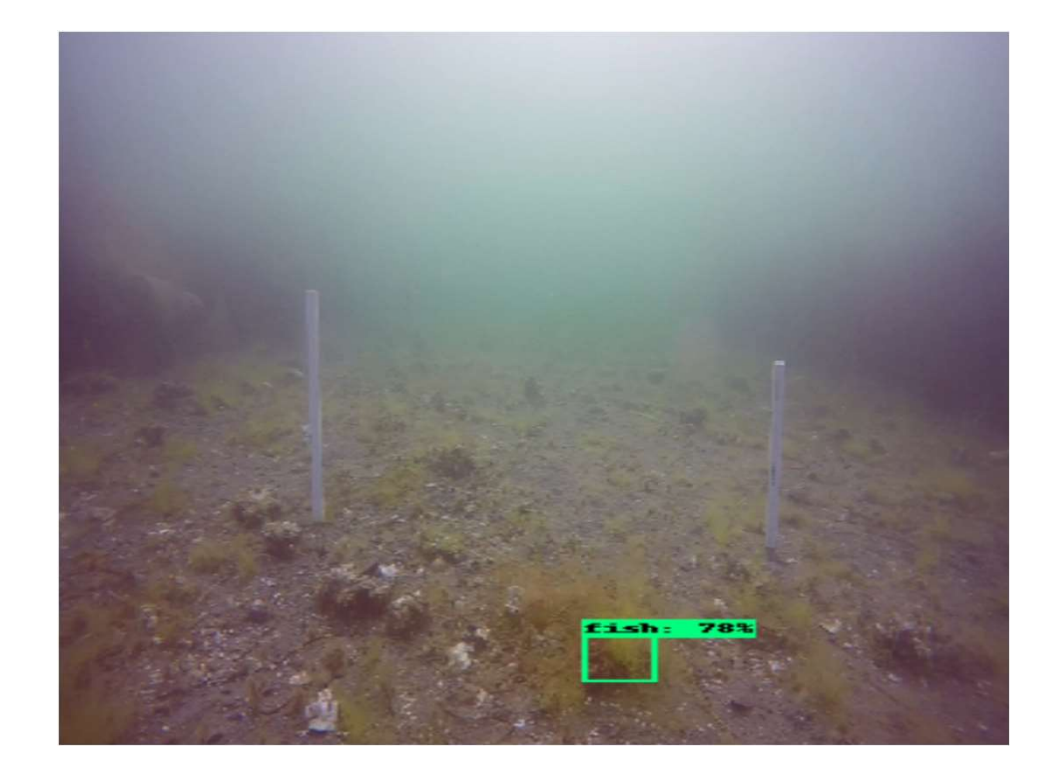

# Setup/Prerequisites **Setup/Prerequisites**<br>• Python: 3.5.5<br>• CUDA: 10.0<br>• CUDNN: 7 **Setup/Prerequisites**<br>• Python: 3.5.5<br>• CUDA: 10.0<br>• CUDNN: 7<br>• Creating and activating a new python env **Setup/Prerequisites**<br>• Python: 3.5.5<br>• CUDA: 10.0<br>• CUDNN: 7<br>• Creating and activating a new python env<br>• req.txt **Setup/Prerequisites**<br>
• Python: 3.5.5<br>
• CUDA: 10.0<br>
• CUDNN: 7<br>
• Creating and activating a new python environment<br>
• req.txt<br>
• export **Setup/Prerequisites**<br>
• Python: 3.5.5<br>
• CUDA: 10.0<br>
• CUDNN: 7<br>
• Creating and activating a new python env<br>
• req.txt<br>
• export<br>
PYTHONPATH=\$PYTHONPATH:<use

- 
- 
- 
- 
- 
- 

**Setup/Prerequisites**<br>
• Python: 3.5.5<br>
• CUDA: 10.0<br>
• CuDNN: 7<br>
• Creating and activating a new python env<br>
• req.txt<br>
• export<br>
PYTHONPATH=\$PYTHONPATH:<use<br>
s/research/slim PYTHONPATH=\$PYTHONPATH:<user\_path>/models/research:<user\_path>/model s/research/slim

https://github.com/antriv/NOAA\_Fish\_Detection/blob/master/README.md

# Fish Detection ish Detection<br>nput<br>• Multiple videos in a directory<br>• Single Video

#### Input

- Multiple videos in a directory<br>● Single Video
- 

#### **Output**

- One CSV file for each video file in the CSV directory
- e Multiple videos in a directory<br>• Single Video<br>• One CSV file for each video file in the CSV directory<br>• One IMAGE folder for each video in the IMAGE directory

#### Fish Detection

#### Multiple Video

- 
- 
- Fish Detection<br>
Multiple Video<br>
 make directories<br>
 python non following command in terminal<br>
 python noaa\_imerit\_2\_main\_inference\_multiple\_videoUse.p<br>
y<br>
--pathVideo<br>
y<br>
--pathVideo Fish Detection<br>
- make directories<br>
- run following command in terminal<br>
- python nosa\_inerit\_2\_main\_inference\_multiple\_videoUse.p<br>
- pathVideo<br>
--pathVideo<br>
--pathVideo<br>
--pathVideo<br>
--pathVideo<br>
--pathVideo<br>
--pathVideo<br> noaa\_imerit\_2\_main\_inference\_multiple\_videoUse.p y Fish Detection<br>
Multiple Video<br>
--path Video<br>
--path Video spath to video directory(all video files) ><br>
--path CSV<br>
--path MG<br>
--path MG<br>
--path MG<br>
--path MG<br>
--path MG<br>
--path MG<br>
--path MG<br>
--path MG<br>
--path MG<br>
--path
- 
- --pathCSV
- --pathIMG

# Single Video **Single Video**<br>
- make directories<br>
- run following command in terminal<br>
- thon noaa\_imerit\_1\_main\_inference\_single\_videoUse.py<br>
- Run following to<br>
- pythin nathVideo<br>
- pythin nathVideo Single Video<br>
- make directories<br>
- run following command in terminal<br>
- linstall X-Serve<br>
- roun following command in terminal<br>
- roun following connecting to \<br>
- roun following constructions<br>
- round for postal imposed

- 
- 

python noaa\_imerit\_1\_main\_inference\_single\_videoUse.py \_ Run following command in terminal

--pathVideo

--pathCSV

--pathIMG

#### GUI

- connecting to VM
- 

-<br>- Install X-Server locally and activate when<br>- Connecting to VM<br>- Run following command in terminal<br>- cdir\_path>/models/research/object\_detec<br>tion/noaa\_imerit\_OD\_inference.py - Install X-Server locally and activate when<br>connecting to VM<br>- Run following command in terminal<br>- python<br><dir\_path>/models/research/object\_detec<br>tion/noaa\_imerit\_OD\_inference.py **CONTENT SET AND SET ASSESS AND A SET ASSESS AND A SET AND A SET AND A SET AND A SET AND A SET AND A SET AND A SET AND A SET AND A SET AND A SET AND A SET AND A SET AND A SET AND A SET AND A SET AND A SET AND A SET AND A S** <dir\_path>/models/research/object\_detec tion/noaa\_imerit\_OD\_inference.py

- Files Needed<br>
 noaa imerit 1 main inference single Files Needed<br>
● noaa\_imerit\_1\_main\_inference\_single\_videoUse.py<br>
- Used to detect fish for one video<br>
● noaa\_imerit 2\_main\_inference\_multiple\_videoUse.py
	-
	- Files Needed<br>
	 noaa\_imerit\_1\_main\_inference\_single\_videoUse.py<br>
	 Used to detect fish for one video<br>
	 noaa\_imerit\_2\_main\_inference\_multiple\_videoUse.py<br>
	 Used to detect fish for multiple videos • noaa imerit 2 main inference multiple videoUse.py Files Needed<br>
	• noaa\_imerit\_1\_main\_inference\_single\_videoUse.py<br>
	- Used to detect fish for one video<br>
	• noaa\_imerit\_2\_main\_inference\_multiple\_videoUse.py<br>
	- Used to detect fish for multiple videos
	-

# Files Needed (backend dependency code)<br>• noaa imerit OD inference mainUse.py

- 
- Files Needed (backend dependency cod<br>• noaa\_imerit\_OD\_inference\_mainUse.py<br>- Used to generate a csv of frame numbers(ie timestamps) Files Needed (backend dependency code)<br>
• noaa\_imerit\_OD\_inference\_mainUse.py<br>
- Used to generate a csv of frame numbers(ie timestamps) for when fish<br>
are detected for a single video<br>
• noas\_imerit\_main\_inference\_single\_vi are detected for a single video Files Needed (backend dependend<br>
• noaa\_imerit\_OD\_inference\_mainUse.py<br>
- Used to generate a csv of frame numbers(ie time<br>
are detected for a single video<br>
• noaa\_imerit\_main\_inference\_single\_video.py<br>
- Used to detect fis • noaa\_imerit\_OD\_inference\_mainUse.py<br>
- Used to generate a csv of frame numbers(ie timestamps) for when fish<br>
are detected for a single video<br>
• noaa\_imerit\_main\_inference\_single\_video.py<br>
- Used to detect fish for one v
- noaa imerit main inference single video.py
- 
- noaa imerit framesUse.py
- models for a single video

- Files Needed<br>
 noaa imerit main condition detection noaa imerit main condition detection.py Files Needed<br>● noaa\_imerit\_main\_condition\_detection.<br>● Used to produce two CSVs:<br>- a copy of the original csv with boundi
	-
	- Files Needed<br>• noaa\_imerit\_main\_condition\_detection.py<br>• Used to produce two CSVs:<br>- a copy of the original csv with bounding box ids labeled<br>- a csv with timestamps of bounding box ids Files Needed<br>
	• noaa\_imerit\_main\_condition\_detection.py<br>
	• Used to produce two CSVs:<br>
	- a copy of the original csv with bounding box ids labeled<br>
	- a csv with timestamps of bounding box ids<br>
	How to run:
	-

How to run:

python noaa\_imerit\_main\_condition\_detection.py

--pathCSV

<dir\_path>/Project\_NOAA\_imerit/outimg/csvfiles/<csv\_name> --threshold <threshold>

#### CODE WALKTHROUGH

#### GITHUB: https://github.com/antriv/NOAA\_Fish\_Detection

# **nal Outcome**<br>
Ve have 3 types of inferencing scripts<br>
o single video gui based detection for demo/human-inspection purposes<br>
o terminal based detection for single video Final Outcome

- We have 3 types of inferencing scripts
	-
	- o terminal based detection for single video
	- o terminal based detection for multiple videos
- we produced images out of videos
	- o images contains only the frames in which fishes were detects
- this significantly reduces the stress on labeling fish videos
- these models still have some false positive predictions

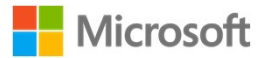

#### Thank you.

AI for Good Research Lab

Microsoft Confidential © Copyright Microsoft Corporation. All rights reserved.